## **Löschen des Browser-Caches bei FireFox**

Bitte Klicken Sie im Fenster Ihres Browsers bei **Extras** auf **Einstellungen** …

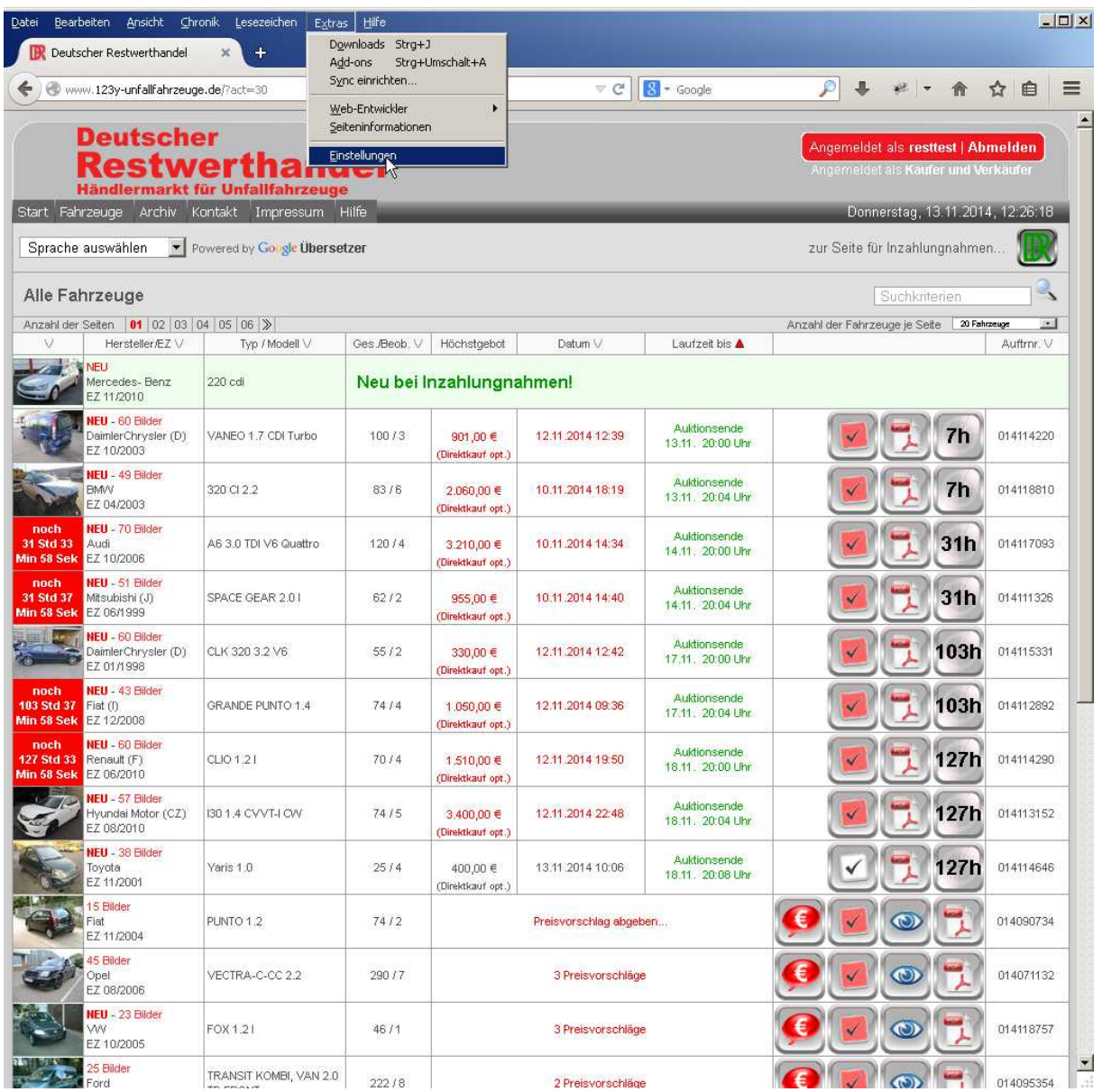

Dann öffnet sich ein neues Fenster. Klicken Sie hier auf "Erweitert" ...

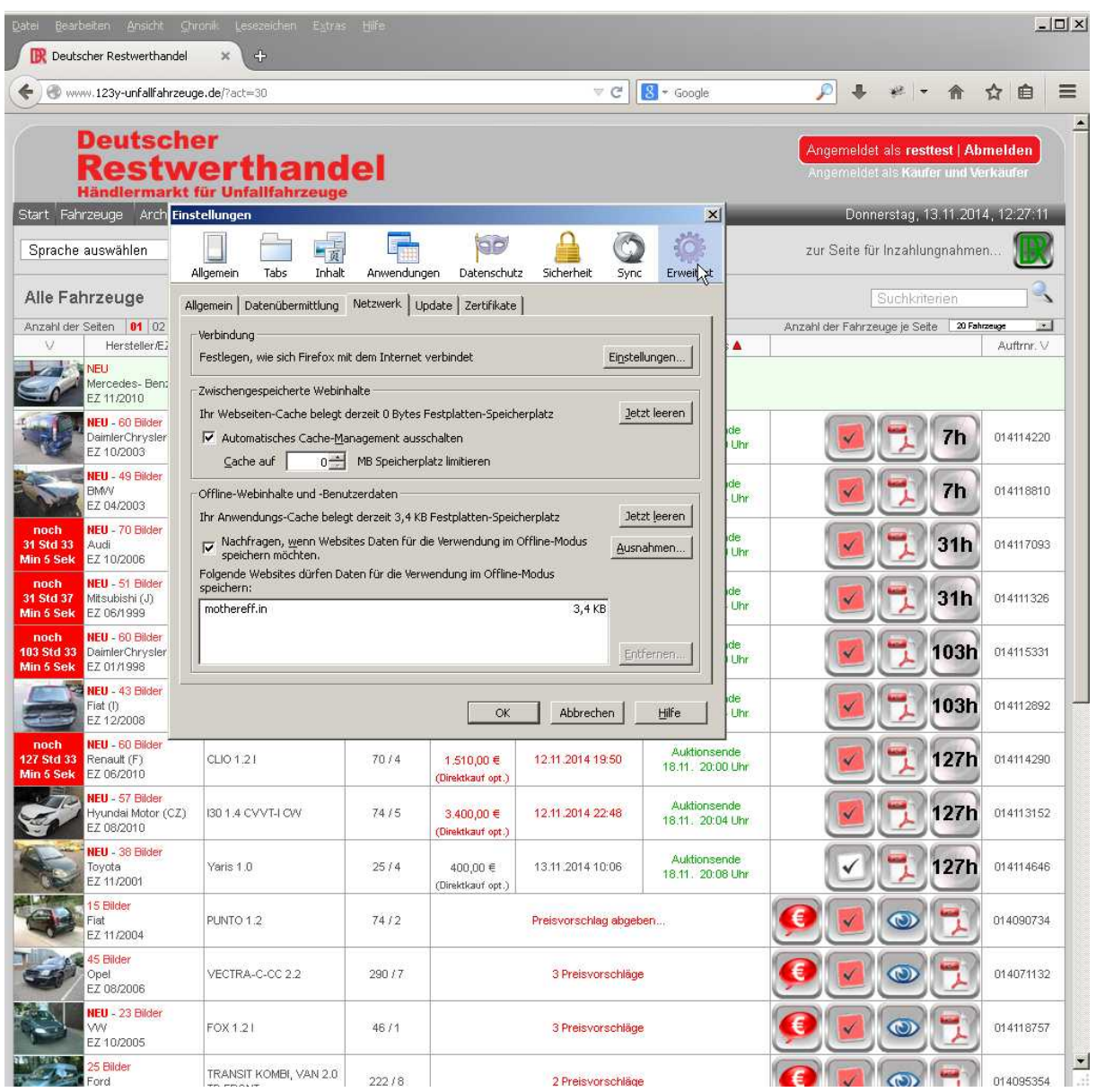

…und im Anschluss auf "**Jetzt leeren**" (in der Mitte des Fensters) …

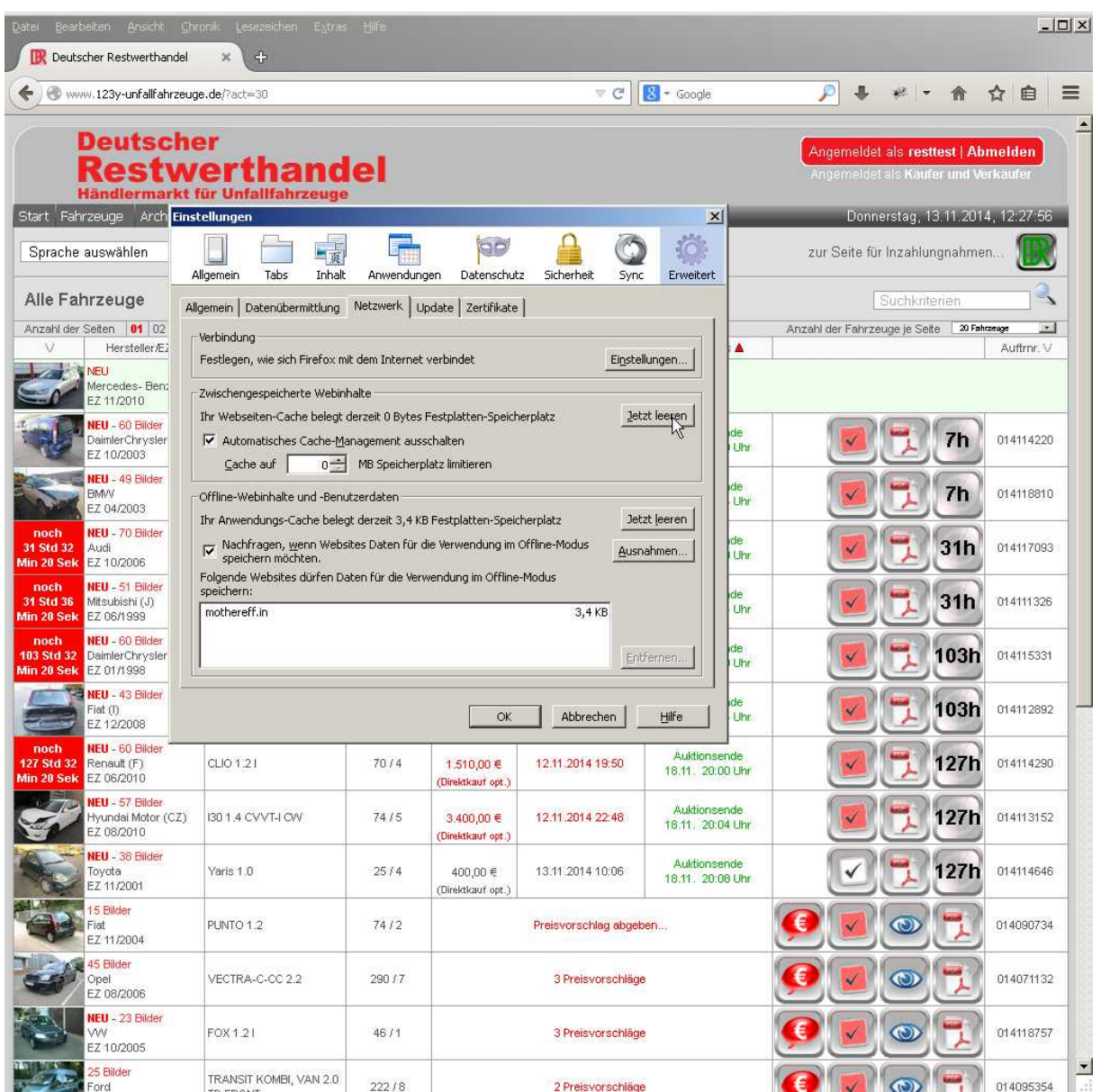

Das Fenster Einstellungen können Sie im Anschluss wieder schließen.

Damit ist Ihr Browser-Cache gelöscht und beim nächsten Aufruf der Seite werden alle Scripte vom Server neu geladen.